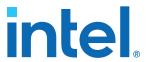

# OpenCL\* on Intel® Programmable Acceleration Card with Intel® Arria® 10 GX FPGA Quick Start User Guide

Updated for Intel® Acceleration Stack for Intel® Xeon® CPU with FPGAs: 1.2.1

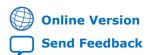

Version: **2020.06.05** 

ID: 683831

**UG-20275** 

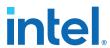

# **Contents**

| 1. About this Document                                                                                                    | 3      |
|----------------------------------------------------------------------------------------------------|--------|
| 1.1. Conventions                                                                                                    | 3      |
| 2. Setting Up the Host Machine                                                                                                  | 5      |
| 2.1. Introduction                                                                                                    | 6<br>7 |
| 3. Running Diagnostics                                                                                                    | 11     |
| 4. OpenCL Support for Multi-Card Systems                                                                                        | 14     |
| 5. Running Samples                                                                                                    | 18     |
| 5.1. Running Hello World                                                                                                    |        |
| 5.2. Running Vector Add                                                                                                    | 20     |
| 6. Compiling OpenCL Kernels                                                                                                    | 22     |
| 6.1. Checking Timing Results                                                                                                    | 23     |
| 7. Intel PAC with Intel Arria 10 GX FPGA Security for OpenCL Applications                                                       | 24     |
| 8. OpenCL on the Intel PAC with Intel Arria 10 GX FPGA Quick Start User Guide Archives                                          | 25     |
| 9. Document Revision History for OpenCL Quick Start User Guide Intel Programmable Acceleration Card with Intel Arria 10 GX FPGA |        |

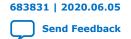

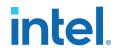

## 1. About this Document

This document describes the OpenCL\* implementation for the Intel® Programmable Acceleration Card with Intel Arria® 10 GX FPGA.

## 1.1. Conventions

#### Table 1. **Document Conventions**

| Convention                      | Description                                                                                                    |
|---------------------------------|----------------------------------------------------------------------------------------------------|
| #                               | Precedes a command that indicates the command is to be entered as root.                                                                                                    |
| \$                              | Indicates a command is to be entered as a user.                                                                                                    |
| This font                       | Filenames, commands, and keywords are printed in this font. Long command lines are printed in this font. Although long command lines may wrap to the next line, the return is not part of the command; do not press enter. |
| <variable_name></variable_name> | Indicates the placeholder text that appears between the angle brackets must be replaced with an appropriate value. Do not enter the angle brackets.                                                                        |

## 1.2. Acceleration Glossary

#### Acceleration Stack for Intel Xeon® CPU with FPGAs Glossary Table 2.

| Term                                                             | Abbreviation                          | Description                                                                                                    |
|------------------------------------------------------------------|---------------------------------------|----------------------------------------------------------------------------------------------------|
| Intel Acceleration Stack for Intel Xeon® CPU with FPGAs          | Acceleration Stack                    | A collection of software, firmware, and tools that provides performance-optimized connectivity between an Intel FPGA and an Intel Xeon processor. |
| Intel Programmable Acceleration Card with Intel Arria 10 GX FPGA | Intel PAC with Intel Arria 10 GX FPGA | PCIe* FPGA accelerator card. Contains<br>an FPGA Interface Manager (FIM) that<br>pairs with an Intel Xeon processor<br>over the PCIe bus.         |

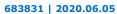

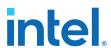

# 1.3. Acronyms

## Table 3. Acronyms

| Acronyms | Expansion                             | Description                                                                                                    |
|----------|---------------------------------------|----------------------------------------------------------------------------------------------------|
| AFU      | Accelerator Functional Unit           | Hardware Accelerator implemented in FPGA logic which offloads a computational operation for an application from the CPU to improve performance.                                                                                                    |
| AF       | Accelerator Function                  | Compiled Hardware Accelerator image implemented in FPGA logic that accelerates an application.                                                                                                    |
| API      | Application Programming Interface     | A set of subroutine definitions, protocols, and tools for building software applications.                                                                                                    |
| FIM      | FPGA Interface Manager                | The FPGA hardware containing the FPGA Interface Unit (FIU) and external interfaces for memory, networking, etc. The Accelerator Function (AF) interfaces with the FIM at run time.                                                                      |
| OPAE     | Open Programmable Acceleration Engine | The OPAE is a software framework for managing and accessing AFs.                                                                                                    |
| RoT      | Root of Trust                         | A source that can be trusted, such as the BMC in the Intel PAC.                                                                                                    |
| BSP      | Board Support Package                 | A typical Intel PAC BSP consists of software layers and a hardware project created using the Intel Quartus® Prime Pro Edition software that Intel FPGA SDK for OpenCL compiler stitches accelerator code into and compiles. The BSP resides in the AFU. |

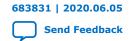

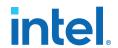

# 2. Setting Up the Host Machine

#### 2.1. Introduction

This user guide describes how to get started with the OpenCL on the Intel PAC with Intel Arria 10 GX FPGA for 1.2.1 Release. The instructions use the precompiled OpenCL kernels included in this 1.2.1 Release. This user guide also includes a brief introduction to compiling OpenCL kernels.

This user guide describes how to get started with the OpenCL on the Intel FPGA Programmable Acceleration Card D5005. The instructions use the precompiled OpenCL kernels included in this version 2.0.1 Release. This user guide also includes a brief introduction to compiling OpenCL kernels.

OpenCL designs comprise two components, the kernel and the host. The kernel includes the accelerator code. The host runs on the host machine. The accelerator card plugs into the host machine.

You must have root permission on the host machine to setup OpenCL. Note:

> Prerequisites: Before running OpenCL, you must follow the instructions from the Getting Started section of the Intel Acceleration Stack Quick Start Guide for Intel Programmable Acceleration Card with Arria 10 GX FPGAIntel Acceleration Stack Quick Start Guide for Intel FPGA Programmable Acceleration Card D5005, referred to as Quick Start Guide throughout this document.

#### Attention:

- If you need the OpenCL compiler and tools to build and run OpenCL AFUs, download and install the Intel Acceleration Stack for Development. Installing the development software ensures that the OpenCL SDK is available under/home/ <username>/inteldevstack/ or a Custom Directory, /<custom Directory>. This user guide refers to this path as /<dev Install Path>.
- If you only require the Intel FPGA SDK for the OpenCL deployment functionality, download and install the Intel Acceleration Stack for Runtime. Installing the runtime environment ensures that the OpenCL RTE is installed under /home/ <username>/intelrtestack/ or a Custom Directory, /<custom Directory>. This user quide refers to this path as /<RTE Install Path>.
- Do not install the RTE and the DEV on the same host system. The DEV already contains the RTE.

#### **Related Information**

- Intel FPGA SDK for Open Computing Language (OpenCL) web-page
- Intel FPGA SDK for OpenCL Pro Edition Getting Started Guide

Intel Corporation. All rights reserved. Intel, the Intel logo, and other Intel marks are trademarks of Intel Corporation or its subsidiaries. Intel warrants performance of its FPGA and semiconductor products to current specifications in accordance with Intel's standard warranty, but reserves the right to make changes to any products and services at any time without notice. Intel assumes no responsibility or liability arising out of the application or use of any information, product, or service described herein except as expressly agreed to in writing by Intel. Intel customers are advised to obtain the latest version of device specifications before relying on any published information and before placing orders for products or services.

9001:2015 Registered

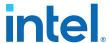

- Intel Acceleration Stack Quick Start Guide for Intel Programmable Acceleration Card with Intel Arria 10 GX FPGA
- Getting Started
- Installing the Intel Acceleration Stack Development Package on the Host Machine
- Installing the Intel Acceleration Stack Runtime Package on the Host Machine
- OpenCL on the Intel PAC with Intel Arria 10 GX FPGA Quick Start User Guide Archives on page 25
- Intel Acceleration Stack Quick Start Guide for Intel FPGA Programmable Acceleration Card D5005
- Installing the Runtime Package on the Host Machine
- Installing the Development Package on the Host Machine

#### 2.1.1. Release Content

Follow the installation instructions from the *Quick Start Guide* to set up the Intel PAC with Intel Arria 10 GX FPGA. The release available under \$OPAE\_PLATFORM\_ROOT includes the files for the Intel PAC with Intel Arria 10 GX FPGA 1.2.1 Release. The release includes the following files for OpenCL located in the \$OPAE\_PLATFORM\_ROOT/opencl folder:

- 1.2.1 OpenCL Board Support Package (BSP):
  - opencl\_bsp
- OpenCL example designs tested with:
  - exm\_opencl\_hello\_world\_x64\_linux.tgz
  - exm\_opencl\_vector\_add\_x64\_linux.tgz
- Pre-compiled kernels <aocx>:
  - hello\_world.aocx
  - vector\_add.aocx

When you install the Intel Acceleration Stack package and run the initialization script, the environment variables are set. The <code>\$OPAE\_PLATFORM\_ROOT</code> points to the extracted installation package. The release includes the following files for OpenCL located in the <code>\$OPAE\_PLATFORM\_ROOT/opencl</code> folder:

- 2.0.1 OpenCL Board Support Package (BSP):
  - opencl\_bsp.tar.gz
- OpenCL example designs tested with:
  - exm\_opencl\_hello\_world\_x64\_linux.tgz
  - exm\_opencl\_vector\_add\_x64\_linux.tgz
- Pre-compiled kernels <aocx>:
  - hello\_world.aocx
  - vector\_add.aocx

#### **Related Information**

Understanding the Extracted Intel PAC with Intel Arria 10 GX FPGA Release Package

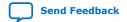

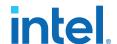

# 2.2. Initializing the Environment for OpenCL with Intel Acceleration Stack

The init\_env.sh script performs all the initialization and setup for the Acceleration Stack for OpenCL. The script is available in either /<RTE install path>/ or /<DEV install path>/.

The script completes the following tasks:

Exports the following environment variables:

| Environment Variables   | Description                                                                                                    |  |
|-------------------------|----------------------------------------------------------------------------------------------------|--|
| OPAE_PLATFORM_ROOT      | Points to the extracted Intel Acceleration Stack release.                                                                                                    |  |
| AOCL_BOARD_PACKAGE_ROOT | Points to the unpacked OpenCL BSP.                                                                                                    |  |
| INTELFPGAOCLSKDROOT     | The Intel FPGA SDK for OpenCL installation directory.                                                                                                    |  |
| ALTERAOCLSDKROOT        | Builds and runs the OpenCL samples in the installation directory.  Note: If you are using the Intel Acceleration Stack for Runtime Release 2.0.1 , please add the following line at the end of init_env.sh script:  export Alteraoclsdkroot= \$INTELFPGAOCLSDKROOT                                                                                                    |  |
| QUARTUS_HOME            | Exported only if you are using the Intel Acceleration Stack for Development. Points to Intel Quartus Prime installation used for compiles.  Note: The Acceleration Stack for Development includes Intel Quartus Prime software. Use this version for all your OpenCL development and compiles as FIM on the board is developed using this particular Intel Quartus Prime version. The init_env.sh points to this version by default. |  |

 Runs the OpenCL initialization script to enable the runtime environment or the development environment (if installed) by running init\_opencl.sh

Note: If this is your first time running init\_env.sh, you must restart and rerun the script for permanent permissions and system parameter settings to take effect.

*Note:* Each time you restart the host or start a new shell, rerun the init\_env.sh script. Most settings are temporary.

- Sets various permissions and system parameters by running setup\_permissions.sh
- Adds the Intel SDK for OpenCL (aocl) utility located at \$INTELFPGAOCLSDKROOT/bin to your PATH

Note: Ensure that you install the FPGA driver as per the instructions in the Intel Acceleration Stack Quick Start Guide for Intel FPGA Programmable Acceleration Card D5005 Intel Acceleration Stack Quick Start Guide for Intel PAC with Intel Arria 10 GX FPGA and the init\_env.sh script sources the setup\_permission.sh script. You must execute setup\_permission.sh script after every reboot. Intel recommends you to include it as part of the init\_env.sh script.

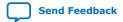

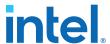

Complete the following steps to run the OpenCL design:

1. Initialize the environment to use OpenCL and Intel Acceleration Stack:

```
source <RTE install path>/init_env.sh or <DEV install path>/init_env.sh
```

2. Install OpenCL drivers by running the following command:

```
aocl install $AOCL_BOARD_PACKAGE_ROOT
```

Note: You may have to run the above source init\_env.sh command as root. This helps setting up the right environment to run aocl install as root after. This is the one time step. After the .fcd file is set, you don't need to run this command every time you try to compile or use the Intel PAC card.

#### Sample Output:

```
# aocl install
Do you want to setup the FCD at directory /opt/Intel/OpenCL/Boards [y/n] y
aocl install: Adding the board package /tools/inteldevstack/
al0_gx_pac_ias_1_2_l_pv/opencl/opencl_bsp to the list of installed packages
aocl install: Setting up the FPGA Client Driver (FCD) to the system.
Install the FCD file to /opt/Intel/OpenCL/Boards
Installing the board package driver to the system.
aocl install: Running install from /tools/inteldevstack/
al0_gx_pac_ias_1_2_l_pv/opencl/opencl_bsp/linux64/libexec
```

3. Check if you have two ICD files, Altera.icd, and Intel\_FPGA\_SSG\_Emulator.icd loaded in your /etc/OpenCL/vendors directory when you run the stack installation. The ICD driver links the host against the OpenCL device libraries. If not installed at the required location, run the following commands to manually copy them:

```
sudo cp $INTELFPGAOCLSDKROOT/Altera.icd /etc/OpenCL/vendors/
sudo cp $INTELFPGAOCLSDKROOT/Intel_FPGA_SSG_Emulator.icd /etc/OpenCL/
vendors/
```

4. Enter the following command to see the boards connected to the host machine:

```
aocl diagnose
```

Note: Use aocl diagnose <device-names> to run diagnose for specified devices and use aocl diagnose all to run diagnose for all devices.

#### Sample Output:

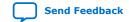

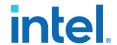

```
Found 1 fcd entry at that location:
    /opt/Intel/OpenCL/Boards/dcp_bsp.fcd
the following OpenCL libraries are referenced in the fcd files:
    /<installation_directory>/inteldevstack/a10_gx_pac_ias_1_2_1_pv/opencl/
opencl_bsp/linux64/lib/libintel_opae_mmd.so
checking LD_LIBRARY_PATH for registered libraries:
    /<installation_directory>/inteldevstack/a10_gx_pac_ias_1_2_1_pv/opencl/
opencl_bsp/linux64/lib/libintel_opae_mmd.so was registered on the system.
Number of Platforms = 1
   1. Intel(R) FPGA SDK for OpenCL(TM)
                          OpenCL 1.0 Intel(R) FPGA SDK for
Intel(R) Corporation
OpenCL(TM), Version 19.4
ICD diagnostics PASSED
BSP Diagnostics
Device Name:
acl0
BSP Install Location:
/<installation_directory>/inteldevstack/a10_gx_pac_ias_1_2_1_pv/opencl/
opencl_bsp
Vendor: Intel Corp
Physical Dev Name Status
                                      Information
pac_ef00000
             Passed
                                       Intel PAC Platform (pac_ef00000)
                                       PCIe 05:00.0
                                       FPGA temperature = 49 degrees C.
DIAGNOSTIC_PASSED
Call "aocl diagnose <device-names>" to run diagnose for specified devices Call "aocl diagnose all" to run diagnose for all devices {\it Call}
```

5. Program the required OpenCL configuration file from the host machine by typing the following command:

```
aocl program <device name> <filename>
```

#### Sample Output:

```
$ aocl program acl0 vector_add.aocx
aocl program: Running program from /home/DCPsupport/intelrtestack/
a10_gx_pac_ias_1_2_1_pv/opencl/opencl_bsp/linux64/libexec
Program succeed.
```

You can see the device name in the output for aocl diagnose and you can use one of the pre-compiled bitstream for programming. For example,

```
aocl program acl0 $OPAE_PLATFORM_ROOT/opencl/hello_world.aocx
```

# 2.3. Initializing the Intel Acceleration Stack for OpenCL in a Virtualized Environment

Follow the installation instructions from the *Quick Start Guide* to set up the Intel PAC with Intel Arria 10 GX FPGAIntel FPGA PAC D5005.

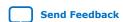

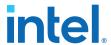

Once the stack setup is complete, follow the steps below to setup OpenCL on Intel FPGA PAC D5005.

You can run the OPAE software in a non-virtualized environment with the Single Root I/O Virtualization (SR-IOV) disabled or in a virtualized environment with the SR-IOV enabled.

To run the OpenCL reference design in a virtualized environment that includes SR-IOV, follow steps 1 to 3 from section Initializing the Environment for OpenCL with Intel Acceleration Stack on page 7 and then complete the following additional steps:

1. Program the required OpenCL configuration from the host machine by typing the following command:

aocl program <device name> <filename>

#### Sample Output:

\$ aocl program acl0 signed\_vector\_add.aocx
aocl program: Running program from /home/DCPsupport/intelrtestack/
al0\_gx\_pac\_ias\_1\_2\_1\_pv/opencl/opencl\_bsp/linux64/libexec
Program succeed.

You can see the device name in the output for aocl diagnose and you can use one of the pre-compiled bitstream for programming. For example,

aocl program acl0 \$OPAE\_PLATFORM\_ROOT/opencl/hello\_world.aocx

Note: The 1.2.1 Release does not allow partial reconfiguration in virtualized environment.

*Note:* The 2.0.1 Release does not support partial reconfiguration in virtualized environment.

- 2. Enable virtualization using the instructions from section Updating Settings Required for VFs and section Configuring the VF Port on the Host of the *Quick Start Guide*.
- Set the CL\_CONTEXT\_COMPILER\_MODE\_INTELFPGA environment variable in the virtual machine to disable FPGA configuration or reconfiguration during OpenCL host runtime:

```
$ export CL_CONTEXT_COMPILER_MODE_INTELFPGA=3
```

- 4. Run the required application from the virtual machine.
- 5. Disable virtualization using the instruction from section Disconnecting the VF from the VM and Reconnecting to the PF of the *Quick Start Guide*.

#### **Related Information**

Intel Acceleration Stack Quick Start Guide for Intel Programmable Acceleration Card with Intel Arria 10 GX FPGA

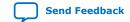

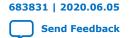

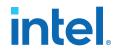

# 3. Running Diagnostics

Before running diagnostics, load an OpenCL kernel to the board. The following instructions use the OpenCL kernel or you may also use your own.

#### Load OpenCL kernel:

```
$ aocl program acl0 vector_add.aocx
aocl program: Running program from /home/DCPsupport/intelrtestack/
al0_gx_pac_ias_1_2_1_pv/opencl/opencl_bsp/linux64/libexec
Program succeed.
```

#### Sample program output:

```
aocl program: Running program from $OPAE_PLATFORM_ROOT/opencl/opencl_bsp \
/linux64/libexec
Program succeed.
```

#### 2. Run the simple diagnostic utility:

```
$ aocl diagnose
```

#### Sample diagnostic output:

```
ICD System Diagnostics
Using the following location for ICD installation:
    /etc/OpenCL/vendors
Found 1 icd entry at that location:
    /etc/OpenCL/vendors/Altera.icd
the following OpenCL libraries are referenced in the icd files:
    libalteracl.so
checking LD_LIBRARY_PATH for registered libraries:
    libalteracl.so was registered on the system at /
<installation_directory>/tools/intelFPGA_pro/quartus_19.2.0b57/hld/host/
linux64/lib
Using the following location for fcd installations:
    /opt/Intel/OpenCL/Boards
Found 1 fcd entry at that location:
    /opt/Intel/OpenCL/Boards/dcp_bsp.fcd
the following OpenCL libraries are referenced in the fcd files:
    /<installation_directory>/inteldevstack/a10_gx_pac_ias_1_2_1_pv/opencl/
opencl_bsp/linux64/lib/libintel_opae_mmd.so
checking LD_LIBRARY_PATH for registered libraries:
    /<installation_directory>/inteldevstack/a10_gx_pac_ias_1_2_1_pv/opencl/
opencl_bsp/linux64/lib/libintel_opae_mmd.so was registered on the system.
Number of Platforms = 1
    1. Intel(R) FPGA SDK for OpenCL(TM)
Intel(R) Corporation
                              OpenCL 1.0 Intel(R) FPGA SDK for
```

Intel Corporation. All rights reserved. Intel, the Intel logo, and other Intel marks are trademarks of Intel Corporation or its subsidiaries. Intel warrants performance of its FPGA and semiconductor products to current specifications in accordance with Intel's standard warranty, but reserves the right to make changes to any products and services at any time without notice. Intel assumes no responsibility or liability arising out of the application or use of any information, product, or service described herein except as expressly agreed to in writing by Intel. Intel customers are advised to obtain the latest version of device specifications before relying on any published information and before placing orders for products or services.

9001:2015 Registered

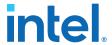

```
OpenCL(TM), Version 19.4
ICD diagnostics PASSED
      ._____
BSP Diagnostics
Device Name:
acl0
BSP Install Location:
/<installation_directory>/inteldevstack/a10_gx_pac_ias_1_2_1_pv/opencl/
opencl_bsp
Vendor: Intel Corp
Physical Dev Name Status
                               Information
pac_ef00000
                                Intel PAC Platform (pac_ef00000)
              Passed
                                PCIe 05:00.0
                                FPGA temperature = 49 degrees C.
DIAGNOSTIC_PASSED
```

#### 3. Run the advanced diagnostic:

\$ aocl diagnose acl0

#### Sample advanced diagnostic output:

```
ICD System Diagnostics
Using the following location for ICD installation:
    /etc/OpenCL/vendors
Found 1 icd entry at that location:
    /etc/OpenCL/vendors/Altera.icd
the following OpenCL libraries are referenced in the icd files:
   libalteracl.so
checking LD_LIBRARY_PATH for registered libraries:
   libalteracl.so was registered on the system at /storage/shared/
home_directories/homichel/tools/intelFPGA_pro/quartus_19.2.0b57/hld/host/
linux64/lib
Using the following location for fcd installations:
    /opt/Intel/OpenCL/Boards
Found 1 fcd entry at that location:
   /opt/Intel/OpenCL/Boards/dcp_bsp.fcd
the following OpenCL libraries are referenced in the fcd files:
    /storage/shared/home_directories/homichel/inteldevstack/
al0_gx_pac_ias_1_2_1_pv/opencl/opencl_bsp/linux64/lib/libintel_opae_mmd.so
checking LD_LIBRARY_PATH for registered libraries:
    /storage/shared/home_directories/homichel/inteldevstack/
\verb|al0_gx_pac_ias_1_2_1_pv/opencl_opencl_bsp/linux64/lib/libintel_opae_mmd.so|\\
was registered on the system.
Number of Platforms = 1
   1. Intel(R) FPGA SDK for OpenCL(TM)
Intel(R) Corporation | OpenCL 1.0 Intel(R) FPGA SDK for
OpenCL(TM), Version 19.4
ICD diagnostics PASSED
```

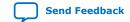

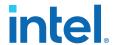

```
______
BSP Diagnostics
Using platform: Intel(R) FPGA SDK for OpenCL(TM)
Using Device with name: pac_al0 : Intel PAC Platform (pac_ef00000)
Using Device from vendor: Intel Corp
clGetDeviceInfo CL_DEVICE_GLOBAL_MEM_SIZE = 8589933568
clGetDeviceInfo CL_DEVICE_MAX_MEM_ALLOC_SIZE = 8589933568
Allocated 8589933568 bytes
Actual maximum buffer size = 8589933568 bytes
Writing 8191 MB to global memory ..
Allocated 1073741824 Bytes host buffer for large transfers
Write speed: 5843.54 MB/s [5689.33 -> 6183.29]
Reading and verifying 8191 MB from global memory ...
Read speed: 6663.87 MB/s [6523.73 -> 6729.59]
Successfully wrote and readback 8191 MB buffer
Transferring 262144 KBs in 512 512 KB blocks ... 3525.69 MB/s Transferring 262144 KBs in 256 1024 KB blocks ... 3734.74 MB/s
Transferring 262144 KBs in 128 2048 KB blocks ... 3131.35 MB/s
Transferring 262144 KBs in 64 4096 KB blocks ... 4269.86 MB/s
Transferring 262144 KBs in 32 8192 KB blocks ... 4801.54 \text{ MB/s}
Transferring 262144 KBs in 16 16384 KB blocks ... 5177.86 MB/s
Transferring 262144 KBs in 8 32768 KB blocks ... 5413.49 MB/s
Transferring 262144 KBs in 4 65536 KB blocks ... 5627.71 MB/s
Transferring 262144 KBs in 2 131072 KB blocks ... 6849.71 MB/s
Transferring 262144 KBs in 1 262144 KB blocks ... 6895.99 MB/s
As a reference:
PCIe Gen1 peak speed: 250MB/s/lane
PCIe Gen2 peak speed: 500MB/s/lane
PCIe Gen3 peak speed: 985MB/s/lane
Writing 262144 KBs with block size (in bytes) below:
Block_Size Avg
                  Max
                         Min
                                 End-End (MB/s)
  524288 3073.65 3525.69 1750.25 2440.57
 1048576 2564.51 3734.74 1979.41 2208.89
 2097152 2437.80 2701.91 2240.24 2265.86
 4194304 3391.19 4220.46 2581.52 3236.38
8388608 4225.16 4700.36 3138.08 4052.50
16777216 4419.41 4961.91 3436.53 4343.19
33554432 4775.78 5413.49 3895.03 4728.55
67108864 4889.22 5497.75 4160.56 4860.37
134217728 6233.47 6242.94 6224.03 6218.41
268435456 6218.76 6218.76 6218.76 6218.76
Reading 262144 KBs with block size (in bytes) below:
                         Min
                                 End-End (MB/s)
Block Size Avq
                  Max
 524288 3187.99 3457.18 2448.31 2631.75
1048576 3077.55 3332.59 2491.45 2480.11
 2097152 2835.68 3131.35 1976.36 2540.81
 4194304 3675.78 4269.86 2552.75 3447.85
 8388608 4203.11 4801.54 2851.31 4056.30
16777216 4488.70 5177.86 3125.90 4398.89
33554432 4658.78 5391.93 3216.03 4608.17
67108864 4896.32 5627.71 3927.64 4870.05
134217728 6735.61 6849.71 6625.26 6726.29
268435456 6895.99 6895.99 6895.99 6895.99
Write top speed = 6242.94 \text{ MB/s}
Read top speed = 6895.99 MB/s
Throughput = 6569.46 \text{ MB/s}
DIAGNOSTIC_PASSED
```

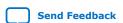

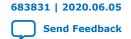

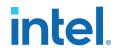

# 4. OpenCL Support for Multi-Card Systems

Before running an OpenCL application, program the Intel PAC with an Accelerator Function (AF) that includes the BSP logic. Use the aocl program command to load an aocx file to the Intel PAC. It is only necessary to program the AF one time per Intel PAC. After the initial programming, you can use the OpenCL API to load different applications to the Intel PAC using the aocx program command.

Note:

For a system with one Intel PAC, Intel recommends that you allocate the number of hugepages to 20. If your system has multiple Intel PACs, you must allocate 20 hugepages per card. For example, a system with four Intel PAC requires of total 80 hugepages.

To set the hugepages to 80, enter the following command:

```
$ sudo sh -c "echo 80 > /sys/kernel/mm/hugepages/hugepages-2048kB \
/nr_hugepages"
```

Run the aocl diagnose command to determine how many FPGAs the system includes. For example, running the aocl diagnose command on a system with two Intel PAC might show output similar to the following:

#### 1. \$ aocl diagnose

```
ICD System Diagnostics
Using the following location for ICD installation:
/etc/OpenCL/vendors
Found 2 icd entry at that location:
/etc/OpenCL/vendors/Altera.icd
/etc/OpenCL/vendors/Intel_FPGA_SSG_Emulator.icd
the following OpenCL libraries are referenced in the icd files:
libalteracl.so
libintelocl.so
checking LD_LIBRARY_PATH for registered libraries:
libalteracl.so was registered on the system at /tools/quartus/hld/host/
linux64/lib
libintelocl.so was registered on the system at /tools/quartus/hld/linux64/
lib
Using the following location for fcd installations:
/opt/Intel/OpenCL/Boards
Found 1 fcd entry at that location:
/opt/Intel/OpenCL/Boards/dcp_bsp.fcd
the following OpenCL libraries are referenced in the fcd files:
tools/inteldevstack/a10_gx_pac_ias_1_2_1_pv/opencl/opencl_bsp/linux64/lib/
libintel_opae_mmd.so
```

Intel Corporation. All rights reserved. Intel, the Intel logo, and other Intel marks are trademarks of Intel Corporation or its subsidiaries. Intel warrants performance of its FPGA and semiconductor products to current specifications in accordance with Intel's standard warranty, but reserves the right to make changes to any products and services at any time without notice. Intel assumes no responsibility or liability arising out of the application or use of any information, product, or service described herein except as expressly agreed to in writing by Intel. Intel customers are advised to obtain the latest version of device specifications before relying on any published information and before placing orders for products or services.

ISO 9001:2015 Registered

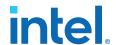

```
checking LD_LIBRARY_PATH for registered libraries:
/tools/inteldevstack/a10_gx_pac_ias_1_2_1_pv/opencl/opencl_bsp/linux64/lib/
libintel_opae_mmd.so was registered on the system.
Number of Platforms = 2
1. Intel(R) FPGA SDK for OpenCL(TM)
                                                               | Intel(R)
              OpenCL 1.0 Intel(R) FPGA SDK for OpenCL(TM),
Corporation
Version 19.4
2. Intel(R) FPGA Emulation Platform for OpenCL(TM) (preview)
                                                              | Intel(R)
Corporation | OpenCL 1.0 Intel(R) FPGA SDK for OpenCL(TM),
Version 19.4
ICD diagnostics PASSED
BSP Diagnostics
Device Name:
acl0
BSP Install Location:
/home/DCPsupport/intelrtestack/a10_gx_pac_ias_1_2_1_pv/opencl/opencl_bsp
Vendor: Intel Corp
Physical Dev Name Status
                                    Information
                 Uninitialized
pac_ec00000
                                    OpenCL BSP not loaded. Must load BSP
using command:
                                     'aocl program <device_name>
<aocx file>'
                                     before running OpenCL programs using
this device
DIAGNOSTIC_PASSED
Device Name:
acl1
BSP Install Location:
/tools/inteldevstack/a10_gx_pac_ias_1_2_1_pv/opencl/opencl_bsp
Vendor: Intel Corp
Physical Dev Name Status
                                    Information
pac_ec00000
                Uninitialized
                                     OpenCL BSP not loaded. Must load BSP
using command:
                                     'aocl program <device_name>
<aocx_file>'
                                     before running OpenCL programs using
this device
DIAGNOSTIC_PASSED
```

2. The following command programs the first card listed in Step 1:

\$ aocl program acl0 \$OPAE\_PLATFORM\_ROOT/opencl/
hello\_world.aocx

```
aocl program: Running program from $OPAE_PLATFORM_ROOT/opencl \
/opencl_bsp
Program succeed.
```

3. The following command programs the second card listed in Step 1:

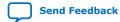

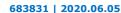

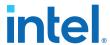

\$ aocl program acl1 \$OPAE\_PLATFORM\_ROOT/opencl/
hello world.aocx

```
aocl program: Running program from $OPAE_PLATFORM_ROOT/opencl \
/opencl_bsp
Program succeed.
```

4. After programming the FPGAs, the aocl diagnose command provides information about them:

\$ aocl diagnose

```
______
ICD System Diagnostics
Using the following location for ICD installation:
/etc/OpenCL/vendors
Found 2 icd entry at that location:
/etc/OpenCL/vendors/Altera.icd
/etc/OpenCL/vendors/Intel_FPGA_SSG_Emulator.icd
the following OpenCL libraries are referenced in the icd files:
libalteracl.so
libintelocl.so
checking LD_LIBRARY_PATH for registered libraries:
libalteracl.so was registered on the system at /tools/quartus/hld/host/
linux64/lib
libintelocl.so was registered on the system at /tools/quartus/hld/linux64/
lib
Using the following location for fcd installations:
/opt/Intel/OpenCL/Boards
Found 1 fcd entry at that location:
/opt/Intel/OpenCL/Boards/dcp_bsp.fcd
the following OpenCL libraries are referenced in the fcd files:
/tools/inteldevstack/a10_gx_pac_ias_1_2_1_pv/opencl/opencl_bsp/linux64/lib/
libintel_opae_mmd.so
checking LD_LIBRARY_PATH for registered libraries:
/tools/inteldevstack/a10_gx_pac_ias_1_2_1_pv/opencl/opencl_bsp/linux64/lib/
libintel_opae_mmd.so was registered on the system.
Number of Platforms = 1

    Intel(R) FPGA SDK for OpenCL(TM)

                                                              | Intel(R)
                   OpenCL 1.0 Intel(R) FPGA SDK for OpenCL(TM),
Corporation
Version 19.4
ICD diagnostics PASSED
BSP Diagnostics
Device Name:
acl0
BSP Install Location:
/home/DCPsupport/intelrtestack/a10_gx_pac_ias_1_2_1_pv/opencl/opencl_bsp
Vendor: Intel Corp
Physical Dev Name Status
                                   Information
```

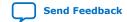

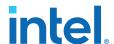

pac\_ec00000 Passed Intel PAC Platform (pac\_ec00000)

PCIe 134:00.0

FPGA temperature = 42 degrees C.

DIAGNOSTIC\_PASSED

Device Name:

acl1

BSP Install Location:

/tools/inteldevstack/a10\_gx\_pac\_ias\_1\_2\_1\_pv/opencl/opencl\_bsp

Vendor: Intel Corp

Physical Dev Name Status Information

pac\_ec00000 Passed Intel PAC Platform (pac\_ec00000)

PCIe 134:00.0

FPGA temperature = 42 degrees C.

DIAGNOSTIC\_PASSED

*Note:* You can run the advanced diagnostic on any specific device in your multicard system using the following command:

\$ aocl diagnose <device name>

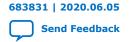

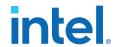

# 5. Running Samples

This section describes how to compile and run the host code for the provided samples using the precompiled OpenCL kernels.

## 5.1. Running Hello World

1. Extract hello world example:

```
cd $OPAE_PLATFORM_ROOT/opencl
mkdir exm_opencl_hello_world_x64_linux
cd exm_opencl_hello_world_x64_linux
tar xf ../exm_opencl_hello_world_x64_linux.tgz
```

2. Build example:

```
cd hello_world
make
```

3. Copy aocx to example bin folder:

```
cp $OPAE_PLATFORM_ROOT/opencl/hello_world.aocx ./bin/
```

4. Program the aocx file:

```
aocl program acl0 ./bin/hello_world.aocx
```

Note: This step is not necessary for non SR-IOV enabled system as OpenCL by default performs partial reconfiguration to program the new kernel on FPGA. The aocx file in the release OpenCL folder is unsigned. If you are using Intel PAC features and programming a signed aocx file to the device, ensure that you copy the same file in the bin before running.

5. Run example:

```
./bin/host
```

#### Example sample output:

```
Querying platform for info:
CL PLATFORM NAME
                                   = Intel(R) FPGA SDK for OpenCL(TM)
                                   = Intel(R) Corporation
CL PLATFORM VENDOR
CL_PLATFORM_VERSION
                                    = OpenCL 1.0 Intel(R) FPGA SDK for
OpenCL(TM), Version 19.4
Querying device for info:
CL_DEVICE_NAME
                                    = pac_a10 : Intel PAC Platform
(pac_ef00000)
CL_DEVICE_VENDOR
                                    = Intel Corp
```

Intel Corporation. All rights reserved. Intel, the Intel logo, and other Intel marks are trademarks of Intel Corporation or its subsidiaries. Intel warrants performance of its FPGA and semiconductor products to current specifications in accordance with Intel's standard warranty, but reserves the right to make changes to any products and services at any time without notice. Intel assumes no responsibility or liability arising out of the application or use of any information, product, or service described herein except as expressly agreed to in writing by Intel. Intel customers are advised to obtain the latest version of device specifications before relying on any published information and before placing orders for products or services.

9001:2015 Registered

CL\_DEVICE\_VENDOR\_ID

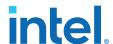

```
CL_DEVICE_VERSION
                                                                                                                                    = OpenCL 1.0 Intel(R) FPGA SDK for
 OpenCL(TM), Version 19.4
 CL_DRIVER_VERSION
                                                                                                                                    = 19.4
 CL_DEVICE_ADDRESS_BITS
                                                                                                                                   = 64
 CL_DEVICE_AVAILABLE
                                                                                                                                  = true
 CL_DEVICE_ENDIAN_LITTLE
CL_DEVICE_GLOBAL_MEM_CACHE_SIZE = 32768

CL_DEVICE_GLOBAL_MEM_CACHELINE_SIZE = 0

CL_DEVICE_GLOBAL_MEM_SIZE = 8589933568

CL_DEVICE_IMAGE_SUPPORT - followed to the control of the control of the control
 CL_DEVICE_LOCAL_MEM_SIZE
                                                                                                                                  = 16384
                                                                                                                          = 1000
 CL_DEVICE_MAX_CLOCK_FREQUENCY
CL_DEVICE_MAX_COMPUTE_UNITS
CL_DEVICE_MAX_CONSTANT_ARGS
                                                                                                                                   = 1
CL_DEVICE_MAX_CONSTANT_ARGS = 8

CL_DEVICE_MAX_CONSTANT_BUFFER_SIZE = 2147483392

CL_DEVICE_MAX_WORK_ITEM_DIMENSIONS = 3

CL_DEVICE_MEM_BASE_ADDR_ALIGN = 8192

CL_DEVICE_MIN_DATA_TYPE_ALIGN_SIZE = 1024

CL_DEVICE_PREFERRED_VECTOR_MIDDRY_CONTACT

CL_DEVICE_PREFERRED_VECTOR_MIDDRY_CONTACT

CL_DEVICE_PREFERRED_VECTOR_MIDDRY_CONTACT

CL_DEVICE_PREFERRED_VECTOR_MIDDRY_CONTACT

CL_DEVICE_PREFERRED_VECTOR_MIDDRY_CONTACT

CL_DEVICE_PREFERRED_VECTOR_MIDDRY_CONTACT

CL_DEVICE_PREFERRED_VECTOR_MIDDRY_CONTACT

CL_DEVICE_PREFERRED_VECTOR_MIDDRY_CONTACT

CL_DEVICE_PREFERRED_VECTOR_MIDDRY_CONTACT

CL_DEVICE_PREFERRED_VECTOR_MIDDRY_CONTACT

CL_DEVICE_PREFERRED_VECTOR_MIDDRY_CONTACT

CL_DEVICE_PREFERRED_VECTOR_MIDDRY_CONTACT

CL_DEVICE_PREFERRED_VECTOR_MIDDRY_CONTACT

CL_DEVICE_PREFERRED_VECTOR_MIDDRY_CONTACT

CL_DEVICE_PREFERRED_VECTOR_MIDDRY_CONTACT

CL_DEVICE_PREFERRED_VECTOR_MIDDRY_CONTACT

CL_DEVICE_PREFERRED_VECTOR_MIDDRY_CONTACT

CL_DEVICE_PREFERRED_VECTOR_MIDDRY_CONTACT

CL_DEVICE_PREFERRED_VECTOR_MIDDRY_CONTACT

CL_DEVICE_PREFERRED_VECTOR_MIDDRY_CONTACT

CL_DEVICE_PREFERRED_VECTOR_MIDDRY_CONTACT

CL_DEVICE_PREFERRED_VECTOR_MIDDRY_CONTACT

CL_DEVICE_PREFERRED_VECTOR_MIDDRY_CONTACT

CL_DEVICE_PREFERRED_VECTOR_MIDDRY_CONTACT

CL_DEVICE_PREFERRED_VECTOR_MIDDRY_CONTACT

CL_DEVICE_PREFERRED_VECTOR_MIDDRY_CONTACT

CL_DEVICE_PREFERRED_VECTOR_MIDDRY_CONTACT

CL_DEVICE_PREFERRED_VECTOR_MIDDRY_CONTACT

CL_DEVICE_PREFERRED_VECTOR_MIDDRY_CONTACT

CL_DEVICE_PREFERRED_VECTOR_MIDDRY_CONTACT

CL_DEVICE_PREFERRED_VECTOR_MIDDRY_CONTACT

CL_DEVICE_PREFERRED_VECTOR_MIDDRY_CONTACT

CL_DEVICE_PREFERRED_VECTOR_MIDDRY_CONTACT

CL_DEVICE_PREFERRED_VECTOR_MIDDRY_CONTACT

CL_DEVICE_PREFERRED_VECTOR_MIDDRY_CONTACT

CL_DEVICE_PREFERRED_VECTOR_MIDDRY_CONTACT

CL_DEVICE_PREFERRED_VECTOR_MIDDRY_CONTACT

CL_DEVICE_PREFERRED_VECTOR_MIDDRY_CONTACT

CL_DEVICE_PREFERRED_VECTOR_MIDDRY_CONTACT

CL_DEVICE_PREFERRED_VECTOR_MIDDRY_CONTACT

CL_DEVICE_PREFERRED_VECTOR_MIDDRY_CONTACT

CL_DEVICE_PREFERRED_VECTOR_MIDDRY_CONTACT

CL_DEVICE_PREFERRED_VECTOR_MIDDRY_CON
 CL_DEVICE_DEFERRED_VECTOR_WIDTH_CHAR = 4
 CL_DEVICE_PREFERRED_VECTOR_WIDTH_SHORT = 2
 CL_DEVICE_PREFERRED_VECTOR_WIDTH_INT
 CL_DEVICE_PREFERRED_VECTOR_WIDTH_LONG = 1
 CL_DEVICE_PREFERRED_VECTOR_WIDTH_FLOAT
                                                                                                                                  = 1
 CL_DEVICE_PREFERRED_VECTOR_WIDTH_DOUBLE = 0
                                                                                                                = true
 Command queue out of order?
 Command queue profiling enabled?
                                                                                                                                   = true
 Using AOCX: hello_world.aocx
 Kernel initialization is complete.
 Launching the kernel...
 Thread #2: Hello from Altera's OpenCL Compiler!
 Kernel execution is complete.
 Querying platform for info:
   _____
 CL_PLATFORM_NAME
                                                                                                                                   = Intel(R) FPGA SDK for OpenCL(TM)
                                                                                                                                  = Intel(R) Corporation
 CL PLATFORM VENDOR
 CL_PLATFORM_VERSION
                                                                                                                                   = OpenCL 1.0 Intel(R) FPGA SDK for
 OpenCL(TM), Version 19.2
 Querying device for info:
  CL DEVICE NAME
                                                                                                                                    = pac_s10_dc : Intel PAC Platform
  (pac_ec00001)
 CL_DEVICE_VENDOR
                                                                                                                                   = Intel Corp
 CL_DEVICE_VENDOR_ID
                                                                                                                                   = 4466
 CL_DEVICE_VERSION
                                                                                                                                   = OpenCL 1.0 Intel(R) FPGA SDK for
 OpenCL(TM), Version 19.2
 CL_DRIVER_VERSION
                                                                                                                                  = 19.2
 CL_DEVICE_ADDRESS_BITS
                                                                                                                               = 64
 CL_DEVICE_AVAILABLE
                                                                                                                                  = true
CL_DEVICE_AVAILABLE = true

CL_DEVICE_ENDIAN_LITTLE = true

CL_DEVICE_GLOBAL_MEM_CACHE_SIZE = 32768

CL_DEVICE_GLOBAL_MEM_CACHELINE_SIZE = 0

CL_DEVICE_GLOBAL_MEM_SIZE = 34359737344

CL_DEVICE_IMAGE_SUPPORT = false
 CL_DEVICE_IMAGE_SUPPORT
                                                                                                                                 = false
= 16384
 CL_DEVICE_LOCAL_MEM_SIZE
 CL_DEVICE_MAX_CLOCK_FREQUENCY
                                                                                                                                  = 1000
                                                                                                                                   = 1
 CL_DEVICE_MAX_COMPUTE_UNITS
 CL_DEVICE_MAX_CONSTANT_ARGS
                                                                                                                                  = 8
CL_DEVICE_MAX_CONSTANT_ARGS = 8
CL_DEVICE_MAX_CONSTANT_BUFFER_SIZE = 88
CL_DEVICE_MEM_BASE_ADDR_ALIGN = 87
CL_DEVICE_MIN_DATA_TYPE_ALIGN_SIZE = 10
CL_DEVICE_PREERPRED_VECTOR_MATERIALS
                                                                                                                                  = 8589934336
                                                                                                                                  = 8192
                                                                                                                                   = 1024
 CL DEVICE PREFERRED VECTOR WIDTH CHAR
                                                                                                                                  = 4
 CL_DEVICE_PREFERRED_VECTOR_WIDTH_SHORT = 2
 CL_DEVICE_PREFERRED_VECTOR_WIDTH_INT
```

= 4466

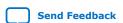

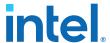

```
CL_DEVICE_PREFERRED_VECTOR_WIDTH_LONG = 1
CL_DEVICE_PREFERRED_VECTOR_WIDTH_FLOAT = 1
CL_DEVICE_PREFERRED_VECTOR_WIDTH_DOUBLE = 0
Command queue out of order? = false
Command queue profiling enabled? = true
Using AOCX: hello_world.aocx

Kernel initialization is complete.
Launching the kernel...

Thread #2: Hello from Altera's OpenCL Compiler!

Kernel execution is complete.
```

### 5.2. Running Vector Add

1. Extract example:

```
cd $OPAE_PLATFORM_ROOT/opencl
mkdir exm_opencl_vector_add_x64_linux
cd exm_opencl_vector_add_x64_linux
tar xzvf ../exm_opencl_vector_add_x64_linux.tgz
```

2. Build example:

```
cd vector_add
make
```

3. Copy precompiled OpenCL kernel to bin folder:

```
cp $OPAE_PLATFORM_ROOT/opencl/vector_add.aocx ./bin
```

4. Program the aocx file:

```
aocl program acl0 ./bin/vector_add.aocx
```

Note: This step is not necessary for non SR-IOV enabled system as OpenCL by default performs partial reconfiguration to program the new kernel on FPGA. The aocx file in the release OpenCL folder is unsigned. If you are using Intel PAC features and programming a signed aocx file to the device, ensure that you copy the same file in the bin before running. Also, make sure that you rename the file to vector\_add.aocx because the hose code looks for the specific name of the kernel.

Example sample output:

```
Running program from /home/<username>/intelrtestack/d5005_ias_2_0_1_b237/opencl/opencl_bsp/linux64/libexec Program succeed.
```

5. Run example:

```
./bin/host
```

Example sample output:

```
Initializing OpenCL
Platform: Intel(R) FPGA SDK for OpenCL(TM)
Using 1 device(s)
    pac_al0 : Intel PAC Platform (pac_ec00000)
```

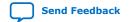

#### 683831 | 2020.06.05

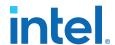

```
Using AOCX: vector_add.aocx
Launching for device 0 (1000000 elements)

Time: 227.021 ms
Kernel time (device 0): 218.247 ms

Verification: PASS

Initializing OpenCL
Platform: Intel(R) FPGA SDK for OpenCL(TM)
Using 2 device(s)
pac_s10_dc : Intel PAC Platform (pac_ee00001)
pac_s10_dc : Intel PAC Platform (pac_ee00000)
Using AOCX: vector_add.aocx
Launching for device 0 (500000 elements)
Launching for device 1 (500000 elements)

Time: 6.814 ms
Kernel time (device 0): 1.817 ms
Kernel time (device 1): 2.094 ms

Verification: PASS
```

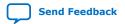

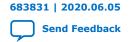

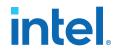

# 6. Compiling OpenCL Kernels

Before compiling an OpenCL kernel, you must install the Intel Acceleration Stack for Development.

1. Set the user environment variable using one of the following commands:

```
source <DEV Install Path>/init_env.sh
```

2. Ensure that the environment is setup with correct BSP using the following command:

```
aoc -list-boards
```

#### Example sample output:

```
Board list:
pac_al0
Board Package: /home/username/inteldevstack/opencl_bsp

Board list:
pac_sl0_dc
Board Package: /tools/<username>/dcp_2_0_1_PV_RC2/inteldevstack/
d5005_ias_2_0_1_b237/opencl/opencl_bspBoard list:
```

Compile an OpenCL Kernel to an accx using commands similar to the following:

```
cd $OPAE_PLATFROM_ROOT/opencl/exm_opencl_vector_add_x64_linux/vector_add
aoc device/vector_add.cl -o bin/vector_add.aocx -board pac_al0
cd $OPAE_PLATFROM_ROOT/opencl/vector_add
aoc device/vector_add.cl -o bin/vector_add.aocx -board pac_sl0_dc
```

4. The security features of the Intel PAC with Intel Arria 10 GX FPGA requires the signing of metadata in a bitstream even if you don't intend to use the security features of the card. If you try to program the accx file as is generated after the compilation in the above step, the PACSign tool gives the following error message:

```
$ aocl program acl0 hello_world.aocx aocl program: Running program from /home/DCPsupport/inteldevstack_1_2_1_pv/a10_gx_pac_ias_1_2_1_pv/opencl/opencl_bsp/linux64/libexec libopae-c reconf.c:427:fpgaReconfigureSlot() **ERROR** : Failed to reconfigure bitstream: Input/output error libopae-c reconf.c:450:fpgaReconfigureSlot() **ERROR** : PR incompatible bitstream error detected Error writing bitstream to FPGA: reconfiguration error Error programming device aocl program: Program failed
```

Intel Corporation. All rights reserved. Intel, the Intel logo, and other Intel marks are trademarks of Intel Corporation or its subsidiaries. Intel warrants performance of its FPGA and semiconductor products to current specifications in accordance with Intel's standard warranty, but reserves the right to make changes to any products and services at any time without notice. Intel assumes no responsibility or liability arising out of the application or use of any information, product, or service described herein except as expressly agreed to in writing by Intel. Intel customers are advised to obtain the latest version of device specifications before relying on any published information and before placing orders for products or services.

ISO 9001:2015 Registered

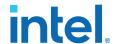

- 5. If you are in the development process or have a new Intel PAC with Intel Arria 10 GX FPGA card with no root entry hash programmed to it, follow the instructions from this section Example: Creating an Unsigned .aocx File Using OpenSSL Manager to create an unsigned aocx file with only signing metadata.
- 6. If you have Intel PAC with Intel Arria 10 GX FPGA with the root entry hash programmed, follow the steps from section Creating the OpenCL Bitstream to create signed aocx file with your preferred method.
- 7. After you follow the steps above, depending on the condition of your Intel PAC with Intel Arria 10 GX FPGA, you should be able to successfully program the signed or unsigned aocx file by using the following command:

```
aocl program acl0 <unsigned_file.aocx>
```

#### **Related Information**

- Setting the Intel FPGA SDK for OpenCL User Environment Variables
- Intel PAC with Intel Arria 10 GX FPGA Security for OpenCL Applications on page 24

## 6.1. Checking Timing Results

Intel recommends that you check for timing failures after compilation of the kernel file.

Check the compilation directory for the presence of the following report files:

```
afu_default.failing_clocks.rpt
afu_default.failing_paths.rpt
```

For example, after compiling vector\_add.cl, locate the <code>\$OPAE\_PLATFORM\_ROOT/opencl/vector\_add/bin/vector\_add</code> directory. If there is a timing violation, this directory contains the failing report files. The failing report files indicate that the timing is not clean and the functional correctness cannot be guaranteed.

#### For example,

```
aoc device/vector_add.cl -seed=2 -o bin/vector_add.aocx -board pac_s10_dc
aoc device/vector_add.cl -seed=3 -o bin/vector_add.aocx -board pac_s10_dc
aoc device/vector_add.cl -seed=63 -o bin/vector_add.aocx -board pac_s10_dc
```

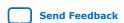

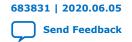

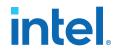

# 7. Intel PAC with Intel Arria 10 GX FPGA Security for OpenCL Applications

The Intel PAC with Intel Arria 10 GX FPGA allows you to enable security features such as Root of Trust (RoT) and AFU signing for the designs to be loaded onto it. The Intel PAC with Intel Arria 10 GX FPGA containing a hardware image (FIM) version 1.2.1 or greater requires an AFU to have the prepended signature blocks, even if an AFU root entry hash has not been programmed. To determine the FIM version installed on your board, follow the instructions from the section Identifying the Flash Image and BMC Firmware. Intel's PAC sign allows you to prepend the required blocks with an empty signature chain. Please refer to the Intel FPGA PAC Security Guide to see how to create the keys. After you create the keys, follow the instructions from section Signing OpenCL Images to create signed or unsigned OpenCL images. If you have any version of FIM prior to 1.2.1, you need to perform a one-time secure update to enable the security features.

#### **Related Information**

Security User Guide: Intel Programmable Acceleration Card with Intel Arria 10 GX FPGA

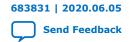

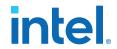

# 8. OpenCL on the Intel PAC with Intel Arria 10 GX FPGA Quick Start User Guide Archives

| Intel Acceleration Stack<br>Version | User Guide (PDF)                                                           |
|-------------------------------------|----------------------------------------------------------------------------|
| 1.2                                 | OpenCL on the Intel PAC with Intel Arria 10 GX FPGA Quick Start User Guide |
| 1.1                                 | OpenCL on the Intel PAC with Intel Arria 10 GX FPGA Quick Start User Guide |
| 1.0                                 | OpenCL on the Intel PAC with Intel Arria 10 GX FPGA Quick Start User Guide |

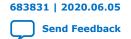

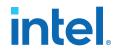

# 9. Document Revision History for OpenCL Quick Start User Guide Intel Programmable Acceleration Card with Intel Arria 10 GX FPGA

| with Intel Quartus Prime Pro Edition Edition 19.2)  1.2.1 (supported with Intel Quartus Prime Pro Edition Edition 19.2)  2020.06.05  1.2.1 (supported with Intel Quartus Prime Pro Edition Edition 19.2)  1.2.1 (supported With Intel Quartus Prime Pro Edition Edition 19.2)  1.2.1 (supported With Intel Quartus Prime Pro Edition Edition 19.2)  2020.0306  2020.0306  2020.0306  2020.0306  2020.0306  2020.0306  2020.0306  2020.0306  2020.0306  2020.0306  2020.0306  2020.0306  2020.0306  2020.0306  2020.0306  2020.0306  2020.0306  2020.0306  2020.0306  2020.0306  2020.0306  2020.0306  2020.0306  2020.0306  2020.0306  2020.0306  2020.0306  2020.0306  2020.0306  2020.0306  2020.0306  2020.0306  2020.0306  2020.0306  2020.0306  2020.0306  2020.0306  2020.0306  2020.0306  2020.0306  2020.0306  2020.0306  2020.0306  2020.0306  2020.0306  2020.0306  2020.0306  2020.0306  2020.0306  2020.0306  2020.0306  2020.0306  2020.0306  2020.0306  2020.0306  2020.0306  2020.0306  2020.0306  2020.0306  2020.0306  2020.0306  2020.0306  2020.0306  2020.0306  2020.0306  2020.0306  2020.0306  2020.0306  2020.0306  2020.0306  2020.0306  2020.0306  2020.0306  2020.0306  2020.0306  2020.0306  2020.0306  2020.0306  2020.0306  2020.0306  2020.0306  2020.0306  2020.0306  2020.0306  2020.0306  2020.0306  2020.0306  2020.0306  2020.0306  2020.0306  2020.0306  2020.0306  2020.0306  2020.0306  2020.0306  2020.0306  2020.0306  2020.0306  2020.0306  2020.0306  2020.0306  2020.0306  2020.0306  2020.0306  2020.0306  2020.0306  2020.0306  2020.0306  2020.0306  2020.0306  2020.0306  2020.0306  2020.0306  2020.0306  2020.0306  2020.0306  2020.0306  2020.0306  2020.0306  2020.0306  2020.0306  2020.0306  2020.0306  2020.0306  2020.0306  2020.0306  2020.0306  2020.0306  2020.0306  2020.0306  2020.0306  2020.0306  2020.0306  2020.0306  2020.0306  2020.0306  2020.0306  2020.0306  2020.0306  2020.0306  2020.0306  2020.0306  2020.0306  2020.0306  2020.0306  2020.0306  2020.0306  2020.0306  2020.0306  2020.0306  2020.0306  2020.0306  2020.0306  2020.0306  2020.0306  2 | Document Version | Intel<br>Acceleration<br>Stack Version     | Changes                                                                                                    |
|----------------------------------------------------------------------------------------------------|------------------|--------------------------------------------|----------------------------------------------------------------------------------------------------|
| with Intel Quartus Prime Pro Edition Edition 19.2)  - Added new section Intel PAC with Intel Arria 10 GX FPGA Secu OpenCL Applications Added two new terms BMC and RoT to Table: Acronyms Rearranged and moved the content of the Introduction chapter Setting up the Host Machine chapter Changed the OpenCL RTE version to 19.4 Added section Initializing the Intel Acceleration Stack for Open Virtualized Environment Removed the following sections: - Running an OpenCL Design Example - Disabling Non-Uniform Memory Access (NUMA) and DMA W Threads to Optimize PCIe Bandwidth  - Updated a note in section Initializing the Environment for Open Intel Acceleration Stack to clarify the use of accl install content of the Introduction content of the Introduction chapter in Section Initializing the Intel Acceleration Stack for Open Virtualized Environment for Open Intel Acceleration Stack to clarify the use of accl install content in Section Intel FPGA PAC D5005 Security for OpenCL Applications.  - Added new section Intel FPGA PAC D5005 Security for OpenCL Applications Added two new terms BMC and RoT to Table: Acronyms Added missing steps in section Initializing the Intel Acceleration for OpenCL in a Virtualized Environment.                                                                                                    | 2020.07.21       | with Intel<br>Quartus Prime<br>Pro Edition | Added a link to the KDB in section <i>Intel FPGA PAC D5005 Security for OpenCL Applications</i> to clarify how to automate the signing process for <i>aocx</i> file.                                                                                                    |
| 2020.0306  1.2.1 (supported with Intel Quartus Prime Pro Edition Edition 19.2)  2020.0306  2020.0306  2020.0306  2020.0306  2020.0306  2020.0306  2020.0306  2020.0306  2020.0306  2020.0306  2020.0306  2020.0306  2020.0306  2020.0306  2020.0306  2020.0306  2020.0306  2020.0306  2020.0306  2020.0306  2020.0306  2020.0306  2020.0306  2020.0306  2020.0306  2020.0306  2020.0306  2020.0306  2020.0306  2020.0306  2020.0306  2020.0306  2020.0306  2020.0306  2020.0306  2020.0306  2020.0306  2020.0306  2020.0306  2020.0306  2020.0306  2020.0306  2020.0306  2020.0306  2020.0306  2020.0306  2020.0306  2020.0306  2020.0306  2020.0306  2020.0306  2020.0306  2020.0306  2020.0306  2020.0306  2020.0306  2020.0306  2020.0306  2020.0306  2020.0306  2020.0306  2020.0306  2020.0306  2020.0306  2020.0306  2020.0306  2020.0306  2020.0306  2020.0306  2020.0306  2020.0306  2020.0306  2020.0306  2020.0306  2020.0306  2020.0306  2020.0306  2020.0306  2020.0306  2020.0306  2020.0306  2020.0306  2020.0306  2020.0306  2020.0306  2020.0306  2020.0306  2020.0306  2020.0306  2020.0306  2020.0306  2020.0306  2020.0306  2020.0306  2020.0306  2020.0306  2020.0306  2020.0306  2020.0306  2020.0306  2020.0306  2020.0306  2020.0306  2020.0306  2020.0306  2020.0306  2020.0306  2020.0306  2020.0306  2020.0306  2020.0306  2020.0306  2020.0306  2020.0306  2020.0306  2020.0306  2020.0306  2020.0306  2020.0306  2020.0306  2020.0306  2020.0306  2020.0306  2020.0306  2020.0306  2020.0306  2020.0306  2020.0306  2020.0306  2020.0306  2020.0306  2020.0306  2020.0306  2020.0306  2020.0306  2020.0306  2020.0306  2020.0306  2020.0306  2020.0306  2020.0306  2020.0306  2020.0306  2020.0306  2020.0306  2020.0306  2020.0306  2020.0306  2020.0306  2020.0306  2020.0306  2020.0306  2020.0306  2020.0306  2020.0306  2020.0306  2020.0306  2020.0306  2020.0306  2020.0306  2020.0306  2020.0306  2020.0306  2020.0306  2020.0306  2020.0306  2020.0306  2020.0306  2020.0306  2020.0306  2020.0306  2020.0306  2020.0306  2020.0306  2020.0306  2020.0306  2020.0306  2020.0306  2020.030 | 2020.06.05       | with Intel<br>Quartus Prime<br>Pro Edition | Added steps to program the signed or unsigned accx file in section Compiling OpenCL Kernels.                                                                                                    |
| with Intel Quartus Prime Pro Edition Edition 19.2)  Added new section Intel FPGA PAC D5005 Security for OpenCL Applications.  Added two new terms BMC and RoT to Table: Acronyms.  Added missing steps in section Intializing the Intel Acceleratio for OpenCL in a Virtualized Environment.                                                                                                    | 2020.0306        | with Intel<br>Quartus Prime<br>Pro Edition | <ul> <li>Added two new terms BMC and RoT to Table: Acronyms.</li> <li>Rearranged and moved the content of the Introduction chapter to Setting up the Host Machine chapter.</li> <li>Changed the OpenCL RTE version to 19.4.</li> <li>Added section Initializing the Intel Acceleration Stack for OpenCL in a Virtualized Environment.</li> <li>Removed the following sections:         <ul> <li>Running an OpenCL Design Example</li> <li>Disabling Non-Uniform Memory Access (NUMA) and DMA Worker</li> </ul> </li> </ul> |
| Applications.  Added two new terms BMC and RoT to Table: Acronyms.  Added missing steps in section Initializing the Intel Acceleration for OpenCL in a Virtualized Environment.                                                                                                    | 2020.01.02       | with Intel<br>Quartus Prime<br>Pro Edition | Updated a note in section Initializing the Environment for OpenCL with Intel Acceleration Stack to clarify the use of aocl install command. Fixed typos.                                                                                                    |
| Pro Edition Edition 19.2)  Added aocl program command in the following sections:  - Running Hello World  - Running Vector Add                                                                                                    | 2019.11.18       | with Intel<br>Quartus Prime<br>Pro Edition | <ul> <li>Added two new terms BMC and RoT to Table: Acronyms.</li> <li>Added missing steps in section Initializing the Intel Acceleration Stack for OpenCL in a Virtualized Environment.</li> <li>Modified instructions in section OpenCL Support for Multi-Card Systems.</li> <li>Added aocl program command in the following sections:         <ul> <li>Running Hello World</li> </ul> </li> </ul>                                                                                                    |

Intel Corporation. All rights reserved. Intel, the Intel logo, and other Intel marks are trademarks of Intel Corporation or its subsidiaries. Intel warrants performance of its FPGA and semiconductor products to current specifications in accordance with Intel's standard warranty, but reserves the right to make changes to any products and services at any time without notice. Intel assumes no responsibility or liability arising out of the application or use of any information, product, or service described herein except as expressly agreed to in writing by Intel. Intel customers are advised to obtain the latest version of device specifications before relying on any published information and before placing orders for products or services.

ISO 9001:2015 Registered

# 9. Document Revision History for OpenCL Quick Start User Guide Intel Programmable Acceleration Card with Intel Arria 10 GX FPGA

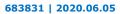

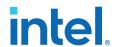

| Document Version | Intel<br>Acceleration<br>Stack Version                                          | Changes                                                                                                    |
|------------------|---------------------------------------------------------------------------------|----------------------------------------------------------------------------------------------------|
|                  |                                                                                 | Updated sample output in the following sections:  Initializing the Intel Acceleration Stack for OpenCL in a Virtualized Environment  Running Diagnostic  OpenCL Support for Multi-Card Systems  Running Samples  Compiling OpenCL Kernels  Modified command to set the user environment variable in section Compiling OpenCL Kernels.  Removed section Disabling Non-Uniform Memory Access (NUMA) and DMA Worker Threads to Optimize PCIe Bandwidth.                                      |
| 2019.10.02       | 2.0 (supported<br>with Intel<br>Quartus Prime<br>Pro Edition<br>Edition 18.1.2) | <ul> <li>Added missing exports in section Initializing the Intel Acceleration Stack for OpenCL.</li> <li>Modified command to set the hugepages in section OpenCL Support for Multi-Card Systems.</li> <li>Added aocl program step in section Running Hello World.</li> <li>Made the following changes in section Checking Timing Results:         <ul> <li>Corrected the report file names.</li> <li>Modified the command to do compilation with a different seed.</li> </ul> </li> </ul> |
| 2019.08.05       | 2.0 (supported<br>with Intel<br>Quartus Prime<br>Pro Edition<br>Edition 18.1.2) | Initial release.                                                                                                    |
| 2019.06.28       | 1.2 (supported<br>with Intel<br>Quartus Prime<br>Pro Edition<br>17.1.1)         | <ul> <li>Added a step to program the aocx file in section Running Vector Add.</li> <li>Modified command to set the user environment variable in section Compiling OpenCL Kernels.</li> </ul>                                                                                                    |
| 2018.12.04       | 1.2 (supported<br>with Intel<br>Quartus Prime<br>Pro Edition<br>17.1.1)         | Simplified the installation process by including more commands in the init_env.sh script and using <pre><rte install="" path=""> and <dev install="" path=""> for the installation paths when appropriate.</dev></rte></pre>                                                                                                    |
| 2018.11.02       | 1.1 (supported<br>with Intel<br>Quartus Prime<br>Pro Edition<br>17.1.1)         | Added Configuring the OpenCL Driver topic to the Setting up the Host Machine chapter.                                                                                                    |
| 2018.08.06       | 1.1 (supported<br>with Intel<br>Quartus Prime<br>Pro Edition<br>17.1.1)         | Initial release.                                                                                                    |